# **RENAISSANCE®**

## **NAPLAN Benchmarks in Star Reading**

Renaissance Star Reading now has a NAPLAN Benchmark function that can be used in numerous reports in Star Reading.

NAPLAN results are reported in scaled scores that are split into 10 bands associated with three achievement levels: Below the National Minimum Standard, At the National Minimum Standard, and Above the National Minimum Standard. Renaissance Star Reading measures the student's Scaled Score against these bands and national minimum standards to assist in predicting in NAPLAN Performance.

The Diagnostic and Screening Reports are the most effective reports to view this function.

### **Star Reading Diagnostic Report**

- 1. Select Star Reading > Reports > Diagnostic Report
- 2. Using the Customisation Options, ensure you have selected your preferred student and class.
- 3. Then change the Benchmark from the School Benchmark (default) to Australia NAPLAN as shown below.

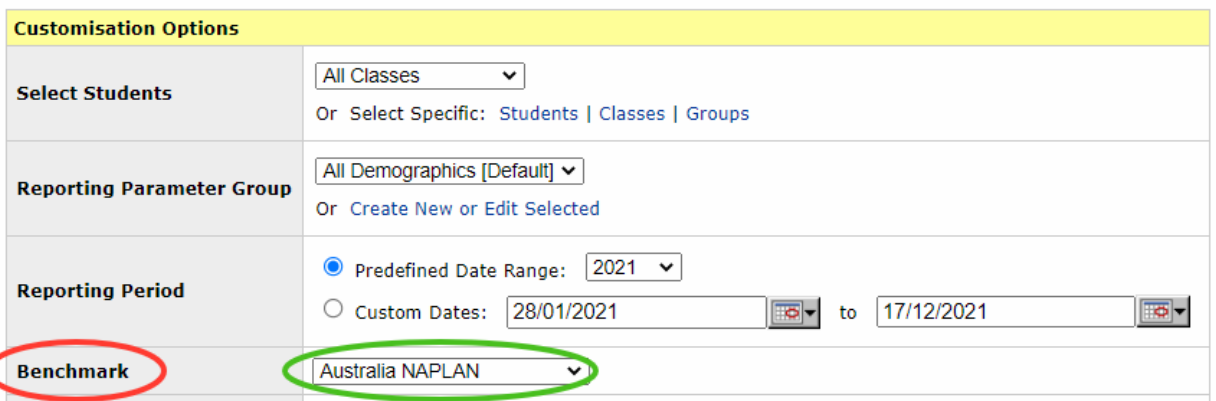

- 4. When the report generates, you will see each student with a coloured graph now indicating where their Scaled Score places them in relation to the NAPLAN bands for their respective Year level.
- 5. For students in NAPLAN 'off years' (those in Years 2, 4, 6 and 8) the report uses a midpoint measure between the two NAPLAN years either side.

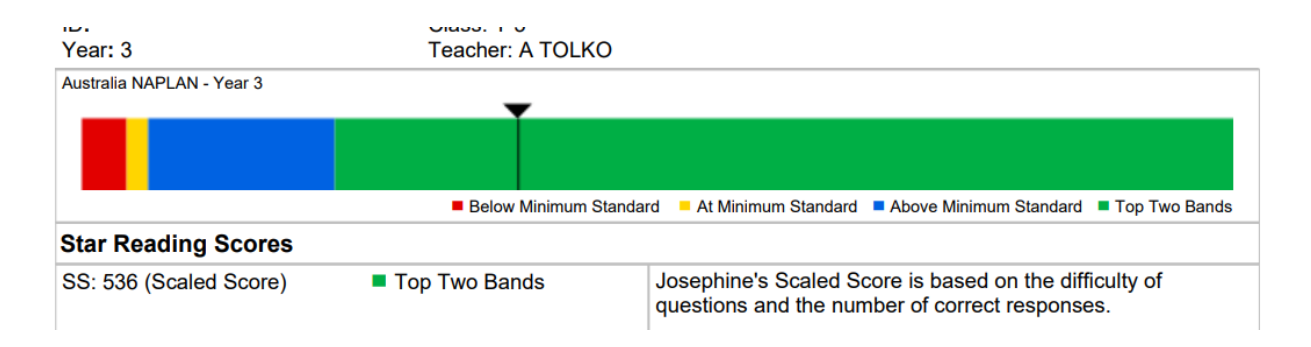

## **RENAISSANCE®**

## **Star Reading Screening Report**

- 1. Select Star Reading > Reports > Screening Report
- 2. Using the Customisation Options, ensure you have selected your preferred class or cohort.
- 3. If selecting an entire year level, ensure you click on all benchmarks as outlined in Figure 1.
- 4. If selecting a Class or Multiple Classes, use the Classes link in Figure 2.
- 5. Select the preferred Screening Period. \*
- 6. Then change the Benchmark from the School Benchmark (default) to Australia NAPLAN as shown below.

### Figure 1 - Year Level Report

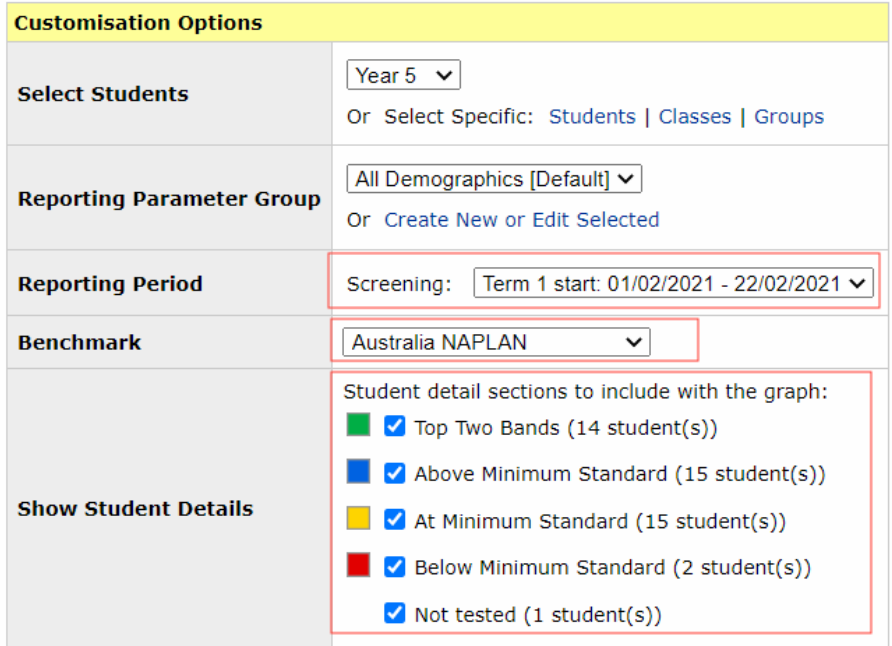

### Figure 2 - Class Level Report

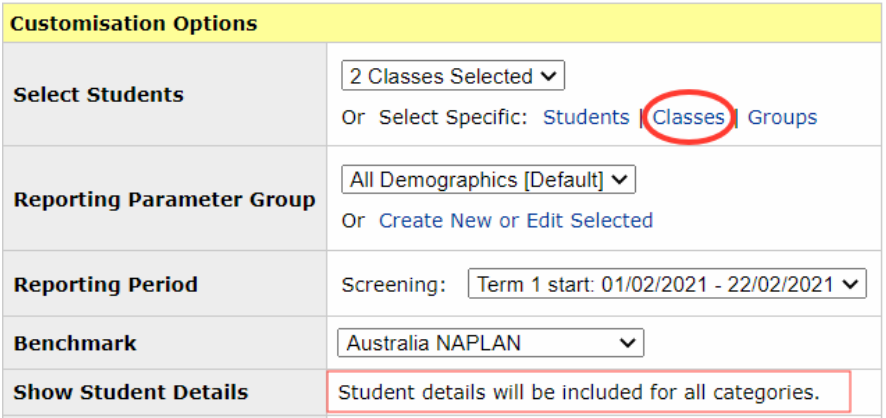

# **RENAISSANCE®**

Screening Reports will show an entire class or cohort against the NAPLAN Benchmarks. This can be used to effectively group or target specific students.

The graph below outlines how many students fall into each category and subsequent pages of the report will list the student names in each category and their Star Reading scores and metrics.

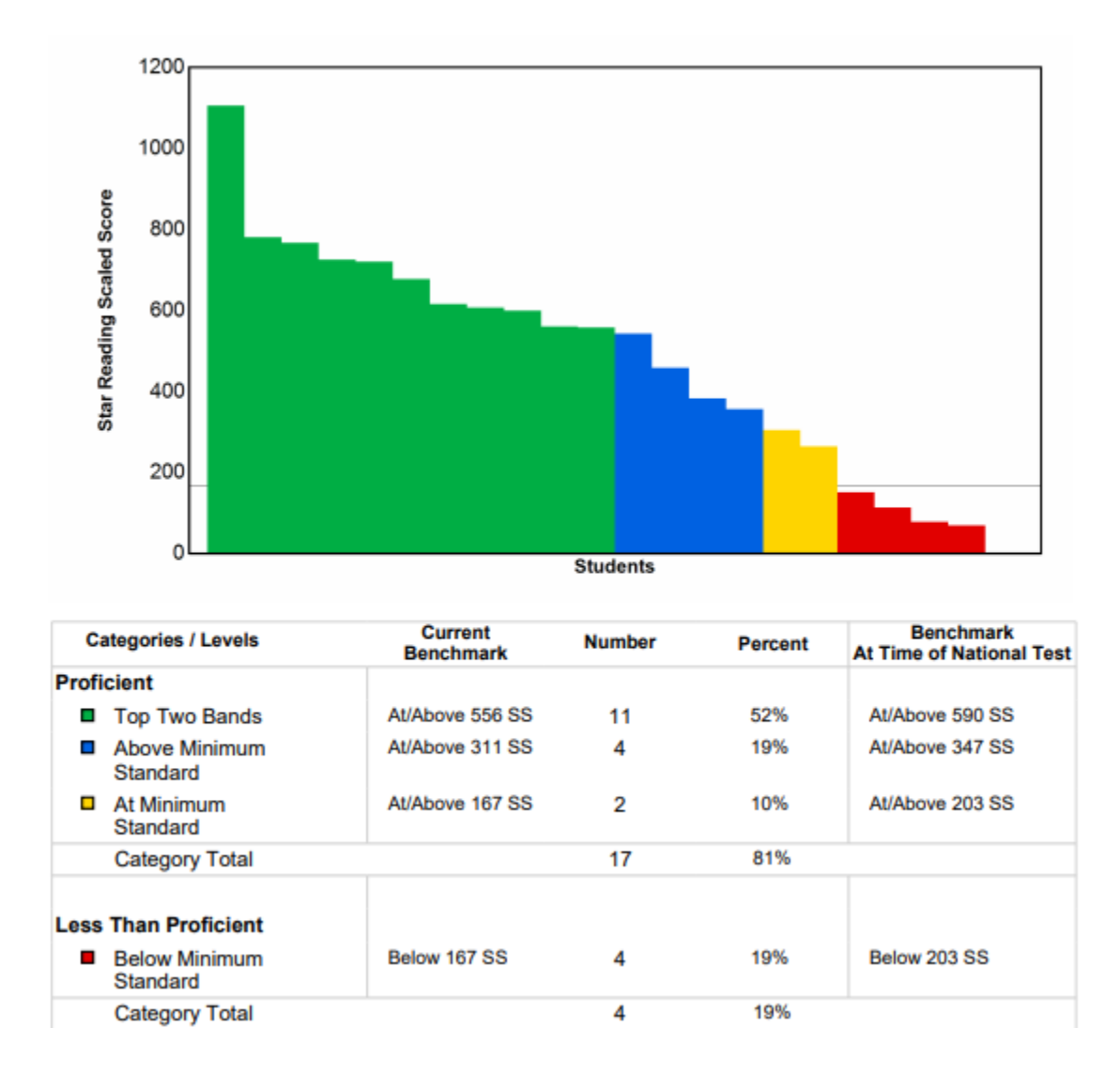

\* Screening Dates must be entered by the RP Administrator and apply to all staff and students using the platform if a Screening Report is to be generated.

Screening Dates are "test time frames" - to avoid disadvantage, ensuring the most valid reporting, it is recommended that the majority of students are assessed within the same 30 day period (max.), ideally the more narrow this test window, the more reliable and comparative the results.

For more information on setting Screening Dates go to https://help.renlearn.co.uk/SR/Editing\_Screening\_Dates